## **Google Meet – The Basics**

Google Meet is part of the basic programs in Google.

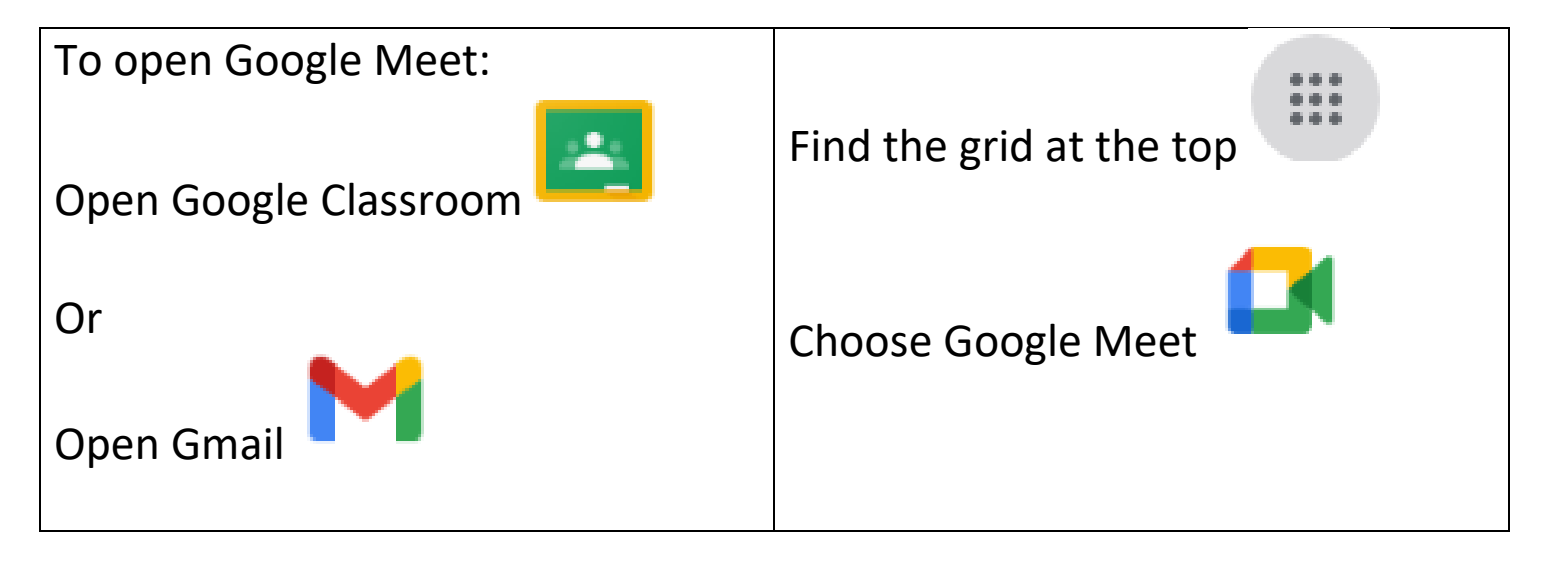

If you are attending a class Google Meet you will click the link at the top of your teacher's Google classroom at the time your teacher sets.

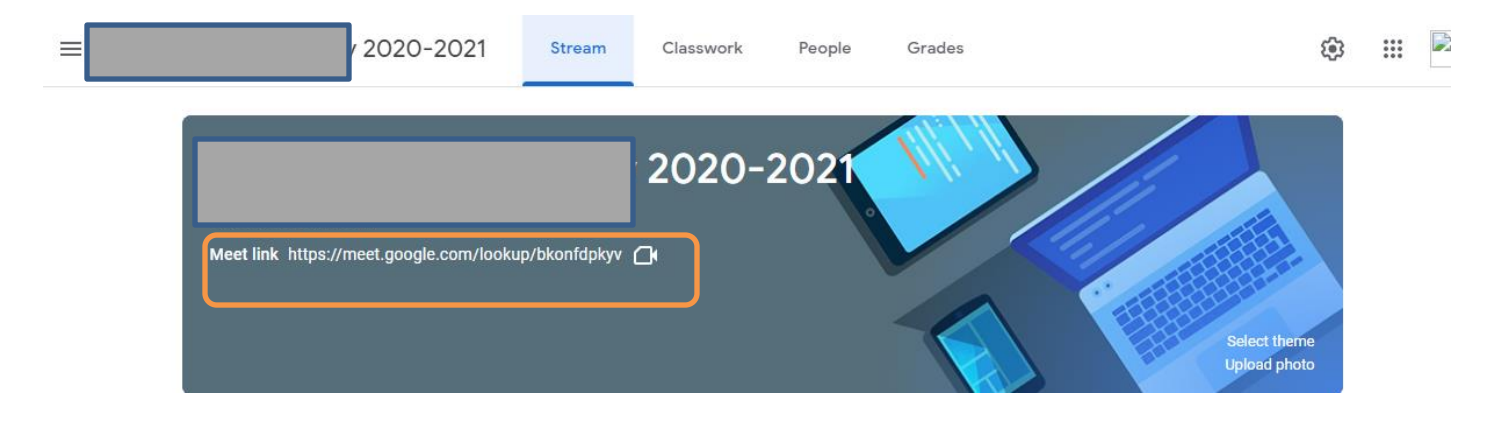

## Google Meet will open and will look like

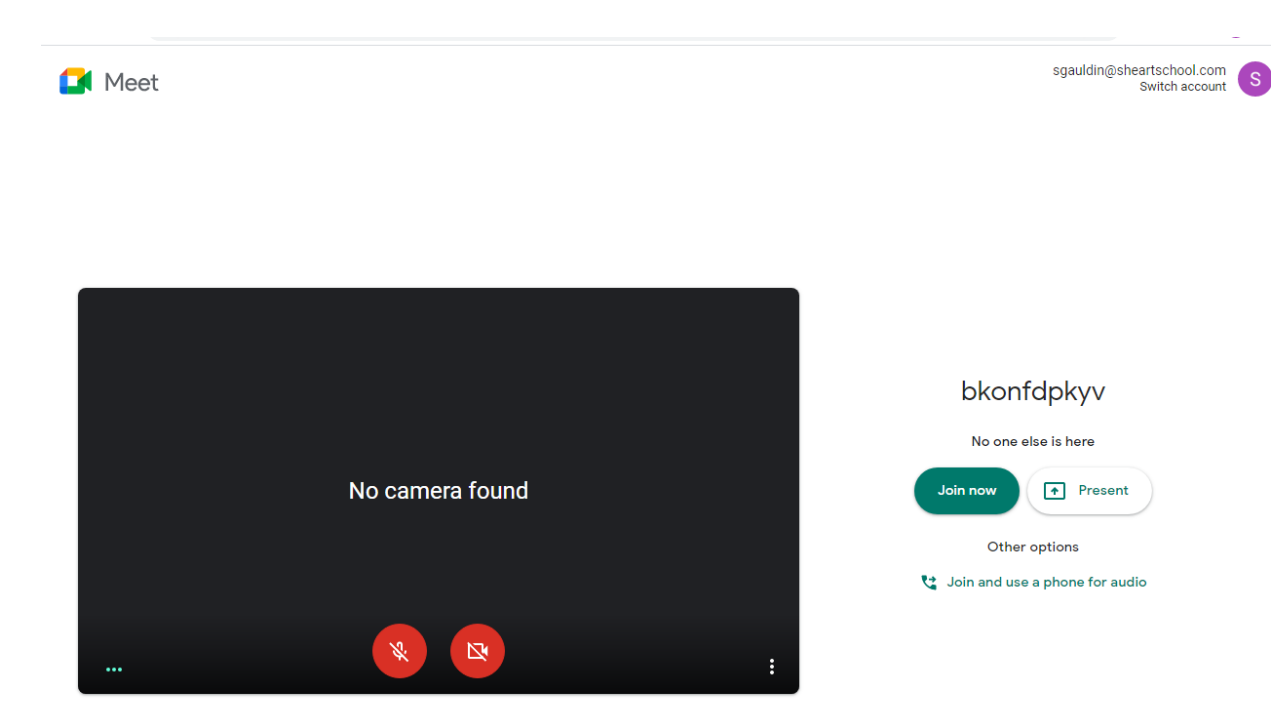

Before you go to your meet, you should:

- Make sure that your camera is on
- Make sure that your microphone is off

If there is a line though the circle- that option is off.

Click the circle to turn it on.

If a message pops up and ask if you want to allow- always click allow.

Click Join now to attend your class.

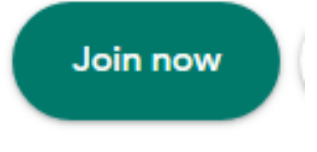

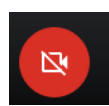

Once you click Join- A box will pop up like this one:

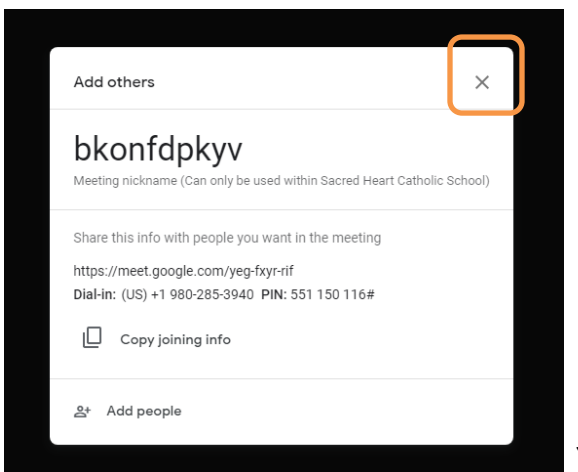

X out this box.

## To get the best view of your class, you have a few options.

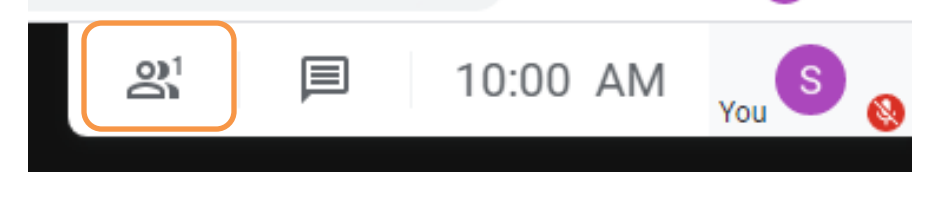

You can choose who you want to see during the Meet. In a class, this should usually be your teacher. You can pin your teacher's name to keep them on the screen.

Sometimes your teacher will share their screen. You may need to change what name is pinned to see this well.

Google Meet has other options or viewing the other people on your Meet. Click the three dots in the corner and choose Change Layout.

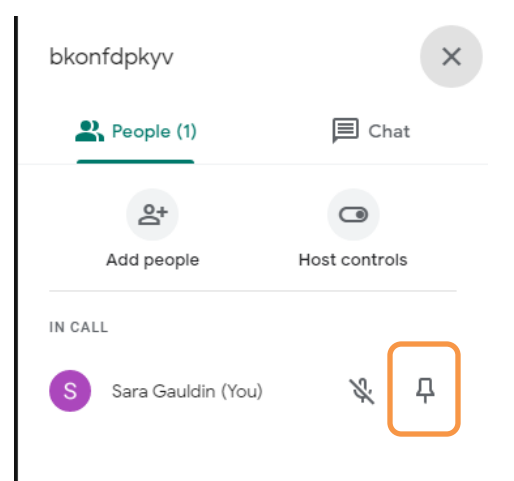

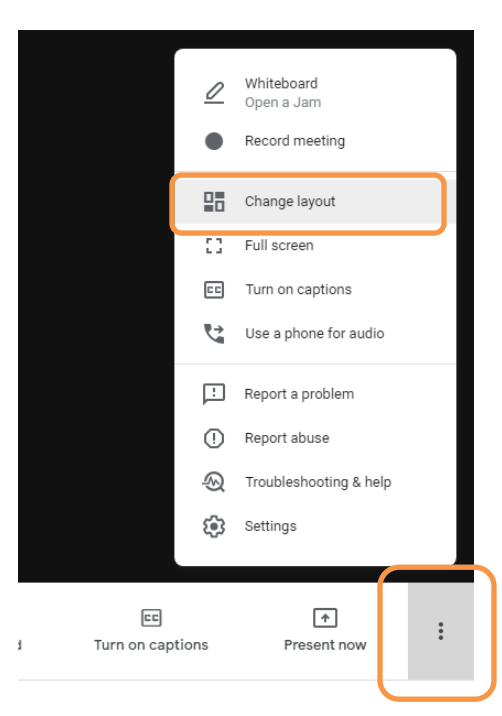

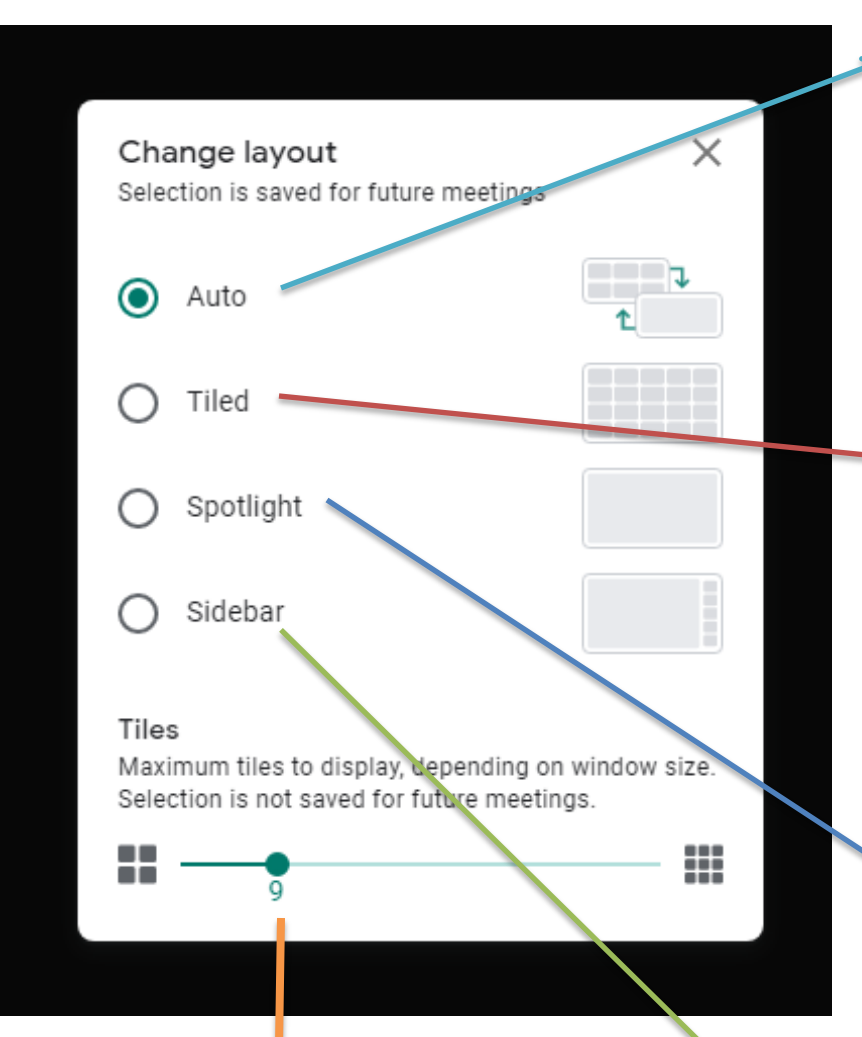

This option will adjust depending on how many people in are a meet and who is speaking- it is not a great option for class.

This option will allow you to see most everyone in a Meet- you may have to change the number at the bottom.

This option will allow you to see on main person.

This is the number of people you will see on the screen at any one time. It works best with tiled. The higher the number, the smaller the boxes will be.

This option will allow you to see on main person and several others along the side. This one works well for most classes.

If you move your mouse to the bottom of the screen more option will appear.

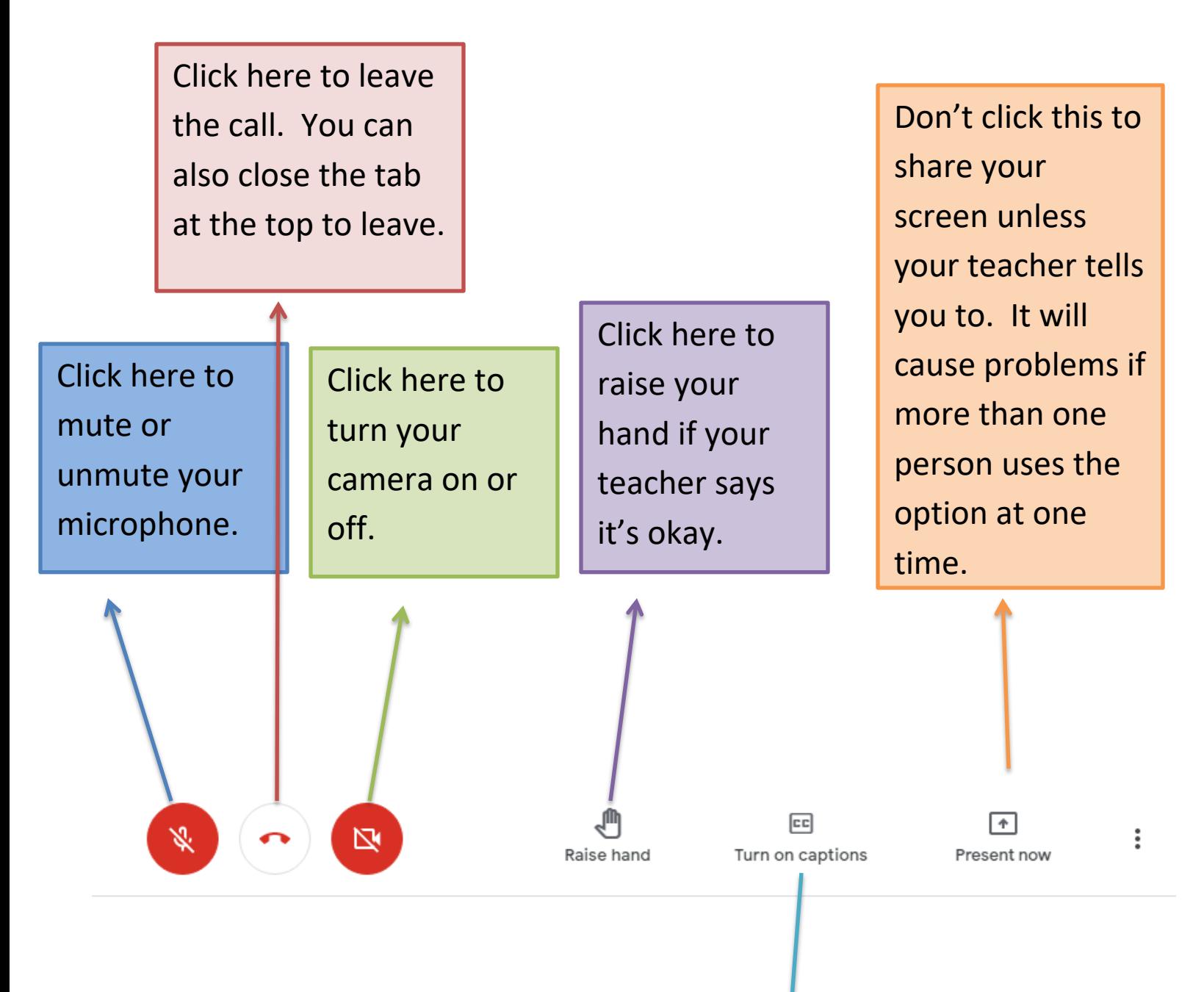

This will make the program listen to what you are saying and it will put the words across the bottom of your picture. If you want to show what your teacher is saying, they will have to click it on their end.

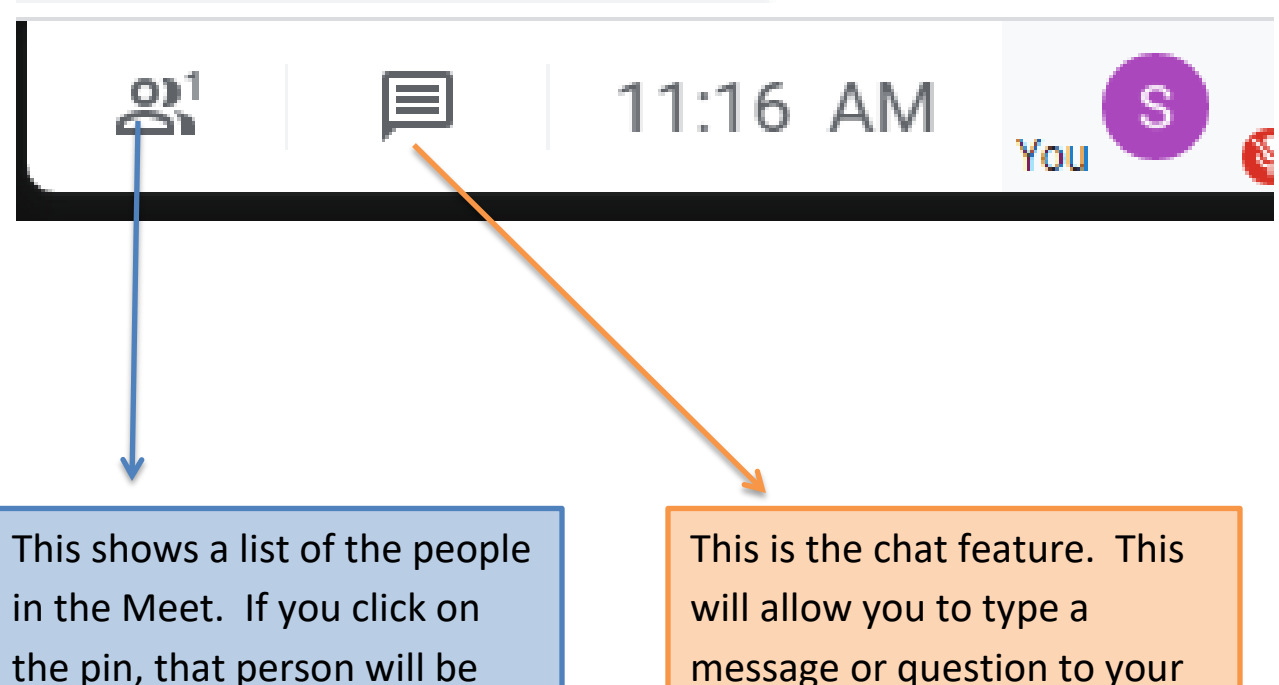

the main one you view. (Your teacher!)

teacher. The class can see this message.

Expectations:

Be on time for your class or classes.

Mute yourself before you join the call.

Cameras should stay on during a call.

Stay seated with your device on a stable table or desk.

Set up a space away from distractions if possible.

Wear a uniform shirt.